### **Feilmerking i Nordic Field Trial System:**

#### Ombytting av ruter:

Gå inn på det aktuelle forsøket, merket med blå skrift øverst på siden

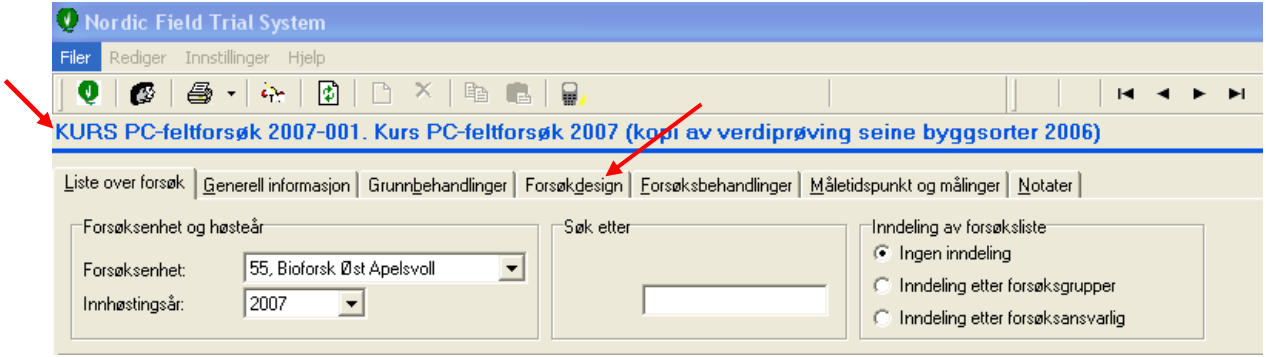

Klikk deg inn på Forsøksdesign.

Klikk på den ene av rutene som har blitt byttet om.

For eksempel: Behandlinger på Rute 108 har blitt forbyttet med behandlinger på rute 110.

Klikk på rute 108, så denne blir grønn.

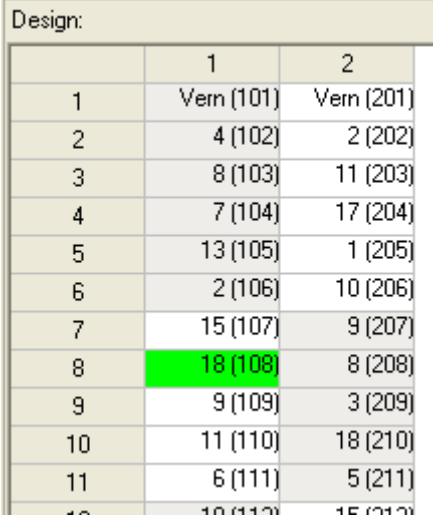

Hold museknappen nede, og dra markøren over til rute 110. Bekreft ombyttingen.

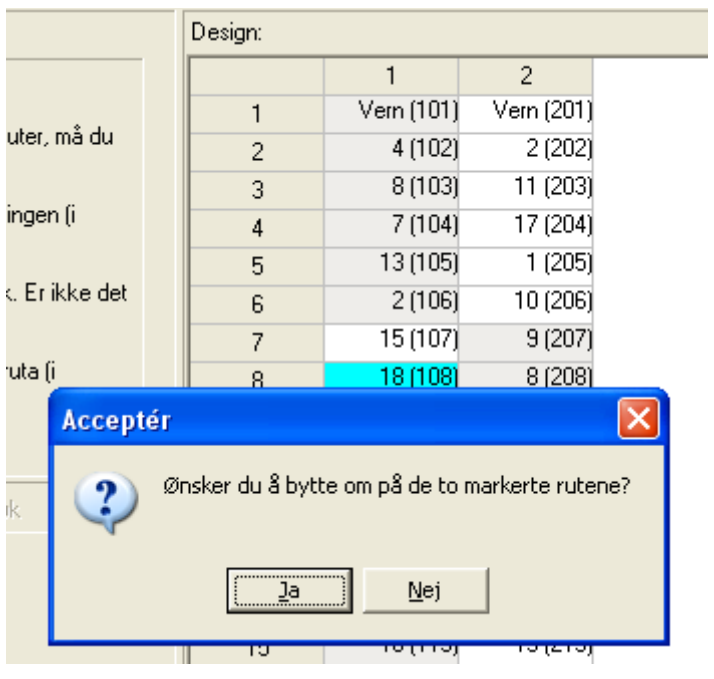

Rutene 108 og 110 har da byttet plass. Merk at leddummeret har fått ny plassering.

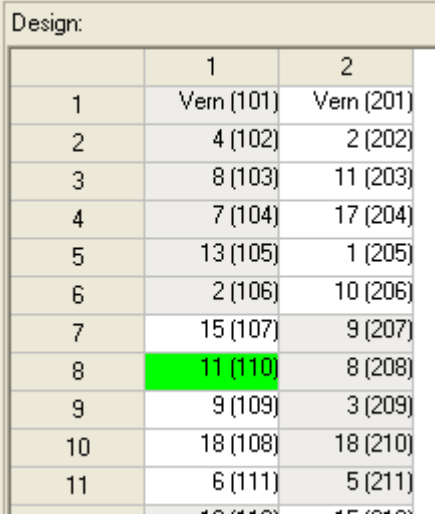

### **Husk å legge inn notat på hva som har skjedd!**

Det er ikke mulig å bytte om ruter som ligger på ulike gjentak, eller på ulike blokker ved Split-plot eller Alpha design. Dersom det har blitt slike endringer må disse legges inn på notater, og evt. merkes ved feilmerking!

# **Feilmerking av enkeltruter.**

Klikk inn på forsøksdesignet på det aktuelle feltet, og klikk på den aktuelle ruta.

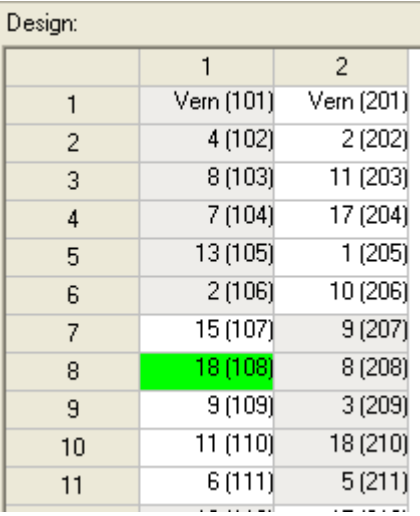

Høyreklikk på den markerte ruta og velg: Merk ruta som feilmarkert:

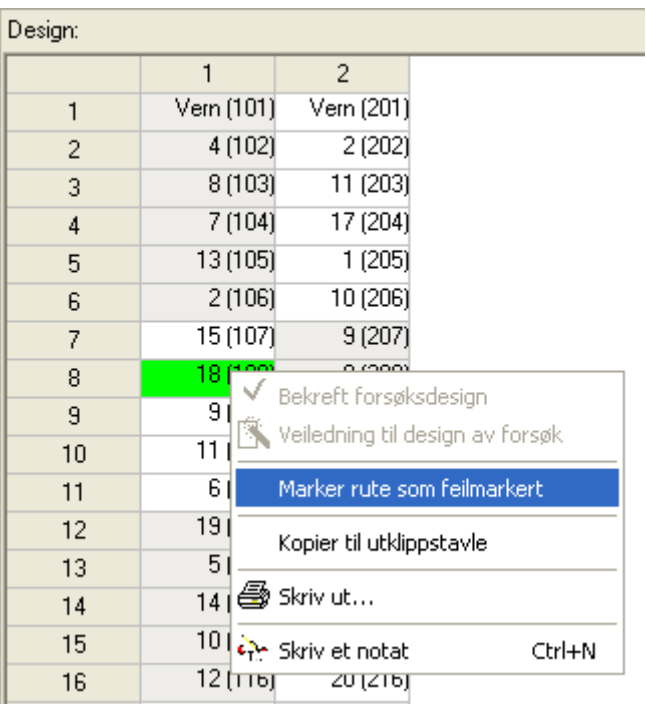

Den aktuelle ruta merkes da med feil

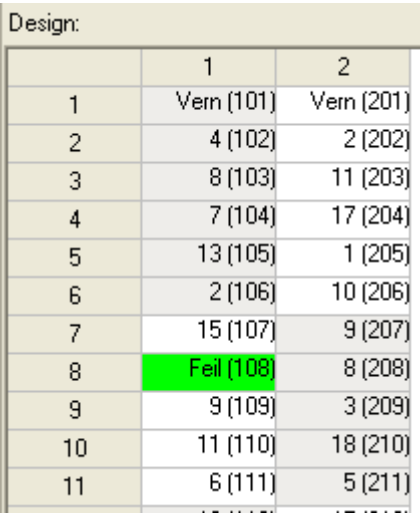

## Feilmarkeringen overføres også til Måletidspunkter og målinger:

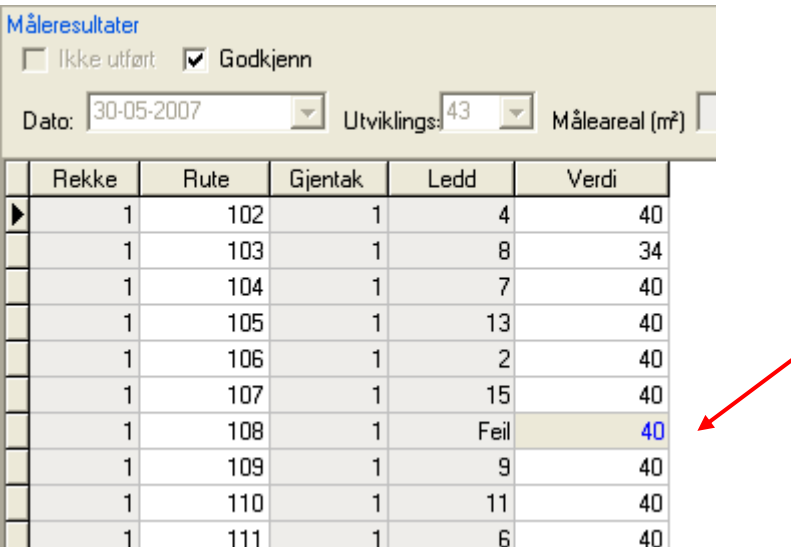

Dersom ruta markeres som feilmarkert før registreringer er lagt inn i Måletidspunkt og målinger, er det ikke mulig å legge inn verdier for den aktuelle ruta.

Dersom feilmarkeringen utføres etter at det er foretatt registreringer i Måletidspunkt og målinger, vil den innlagte verdien bli markert med blått, se eksempelet over.

Verdier som er registrert i feilmarkerte ruter, vil ikke inkluderes i beregningene.

Vurder om en rute bør feilmerkes (ingen registreringer foretas), merkes med feil etter at registreringene er lagt inn, eller om det kun bør lages et notat på hvilke feil som er foretatt. Dette kan gjerne diskuteres med den som er ansvarlig for det enkelte forsøket.

Ta kontakt ved spørsmål!